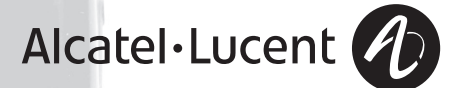

# **Alcatel-Lucent 400 DECT Handset Alcatel-Lucent 300 DECT Handset**

Alcatel-Lucent OmniPCX Office Communication Server

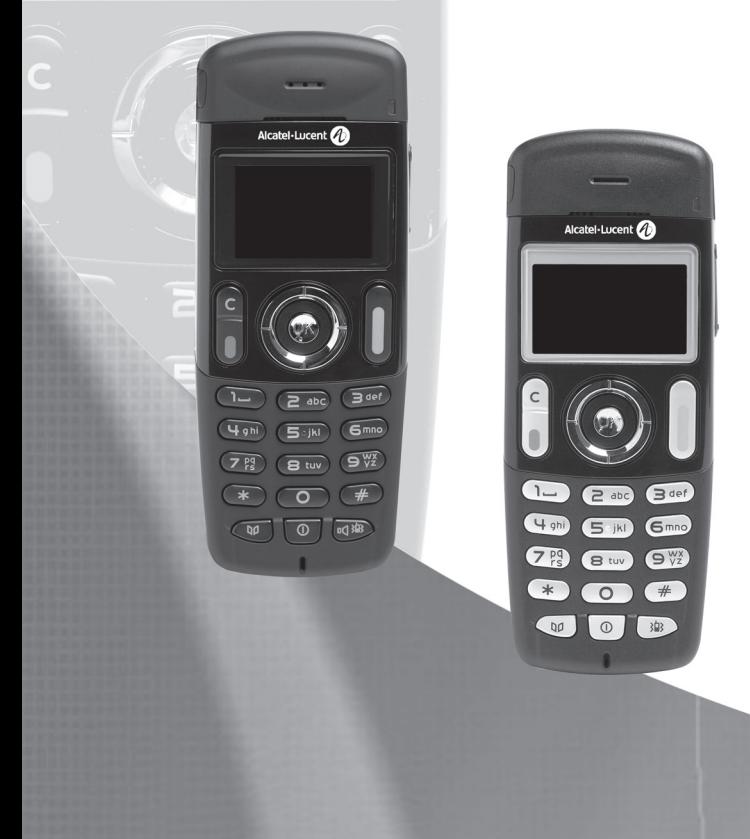

Acaba de escoger el **Alcate-Lucent 300 DECT Handset** o **Alcatel-Lucent 400 DECT Handset** y le damos las gracias: es un aparato fiable, concebido para simplificarle la vida.

Para conocer los aspectos esenciales del **Alcate-Lucent 300 DECT Handset o Alcatel-**<br>**Lucent 400 DECT Handset**, le sugerimos que lea atentamente los primeros capítulos de esta<br>guía.

La disponibilidad de determinadas funciones que se describen en dicha guía puede depender de la<br>versión o de la configuración de su sistema.

En caso de duda, consulte con el responsable de su instalación.

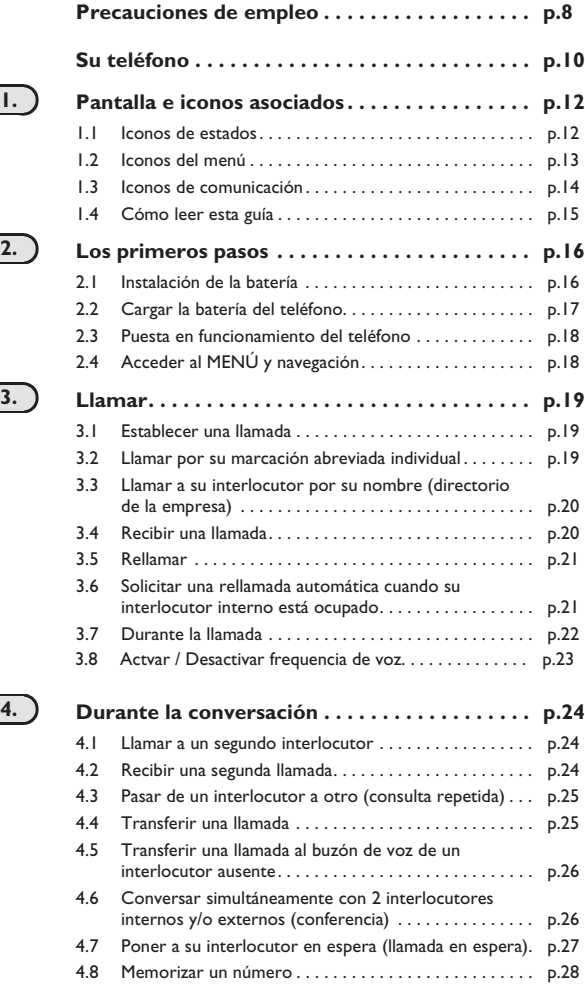

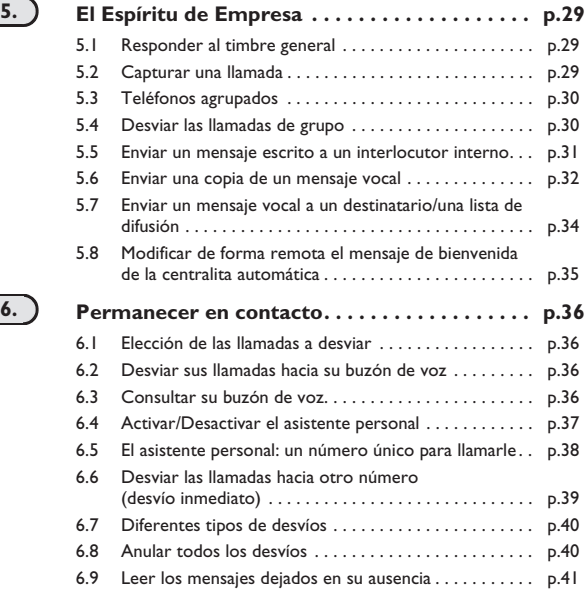

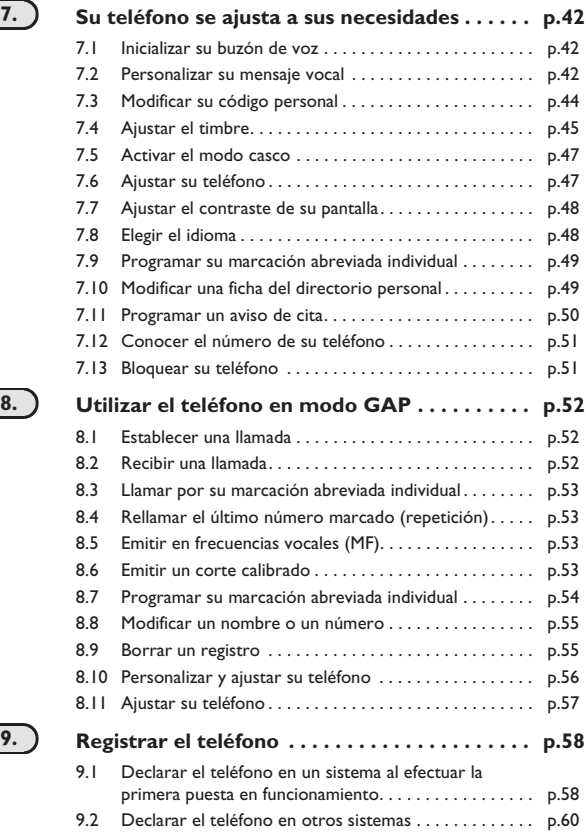

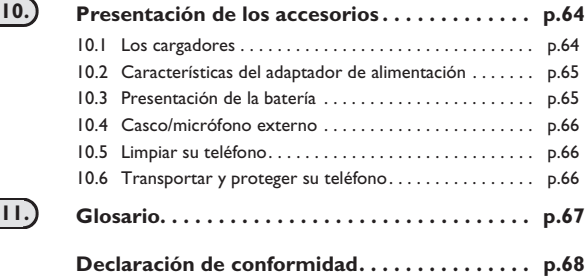

# *Precauciones de empleo*

### howtoc **Zona de cobertura**

Las funciones DECT integradas a su sistema Alcatel-Lucent, permiten la gestión de la movilidad de<br>los abonados, mediante teléfonos inalámbricos DECT.

La cobertura radio del sistama Alcatel-Lucent está asegurada por una red de bornes radio. La zona de cobertura de un borne radio se llama célula.

### **• Itinerancia:**

Un usuario puede hacer y recibir llamadas desde cualquier célula.

### **• Transferencia radio:**

Esta función permite al usuario desplazarse durante la conversación y pasar de una célula a otra. La transferencia se realiza automáticamente, sin repercutir en la comunicación. En ciertos casos, en el momento de la transferencia, se percibe un ligero crujido al nivel del audio del teléfono.

### **Utilización de un equipo reconocido de tipo DECT**

Este teléfono reconocido de tipo DECT está destinado para su uso unido con un autoconmutador privado (PABX) inhalámbrico Alcatel-Lucent.

La marca CE indica que este producto cumple con las directivas comunitarias vigentes y en especial con las siguientes directivas:

- 89/336/CEE (compatibilidad electromagnética)
- 73/23/CEE (baja tensión)
- 1999/5/CE (R&TTE)

A título de la directiva 1999/5/CE (R&TTE) publicado en el Diario Oficial de la Comunidad Europea<br>del 07 de abril de 1999, estos equipos utilizan el espectro de frecuencia armonizado DECT y se<br>pueden utilizar dentro del co

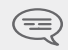

*La utilización de los equipos DECT no está garantizada contra las interferencias provocadas por las otras utilizaciones de frecuencias radioeléctricas autorizadas.*

### **Condiciones de utilización**

*Precaucione* Este teléfono autorizado de tipo DECT está destinado a un uso en relación con un autoconmutador privado (PABX) inalámbrico Alcatel-Lucent. Deben respetarse las siguientes condiciones de uso, especialmente teniendo en cuenta el uso de frecuencias radioeléctricas.

- **•** Los equipos DECT sólo pueden ser utilizados para establecer enlaces entre puntos fijos en la medida en que estos enlaces no sean permanentes y que la potencia isótropa radiada equivalente a la antena sea inferior a 250 mW.
- *s de empleo* **•** Las condiciones de acceso a una red telepunto de los equipos DECT deben ser objeto de un convenio firmado con la empresa explotadora de la red telepunto autorizada en cuestión.
- **•** La toma de alimentación de red debe estar próxima del cargador y de fácil acceso, para servir de dispositivo de interruptor eléctrico.
- **•** Apague el teléfono antes de cambiar la batería.
- **•** Para el buen funcionamiento de su teléfono, evite exponerlo a condiciones desfavorables (lluvia, aire marino, polvo, etc.).
- **•** El buen funcionamiento de su teléfono no está garantizado si la temperatura ambiental es inferior a -10ºC o superior a +45ºC.
- **•** No debe poner en funcionamiento o utilizar su teléfono cerca del gas o de líquidos inflamables.
- **•** Un nivel de volumen demasiado alto puede provocar una pérdida de audición irreparable. Ajuste el volumen de sonido del teléfono a un nivel razonable.

# *Su teléfono*

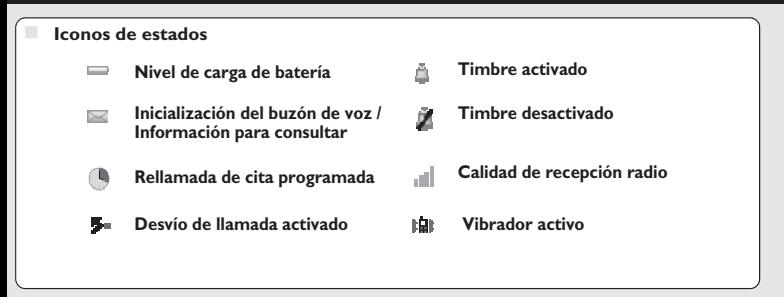

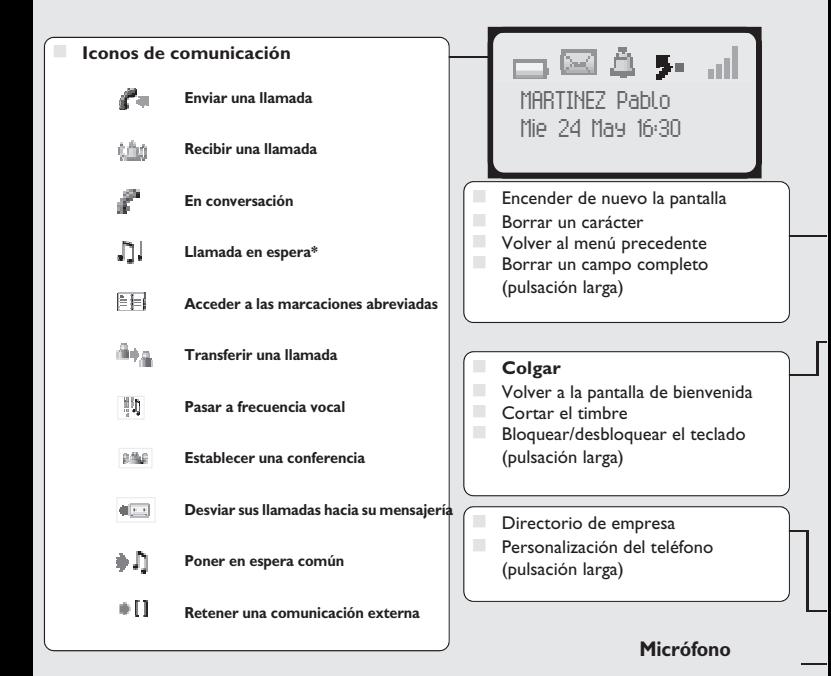

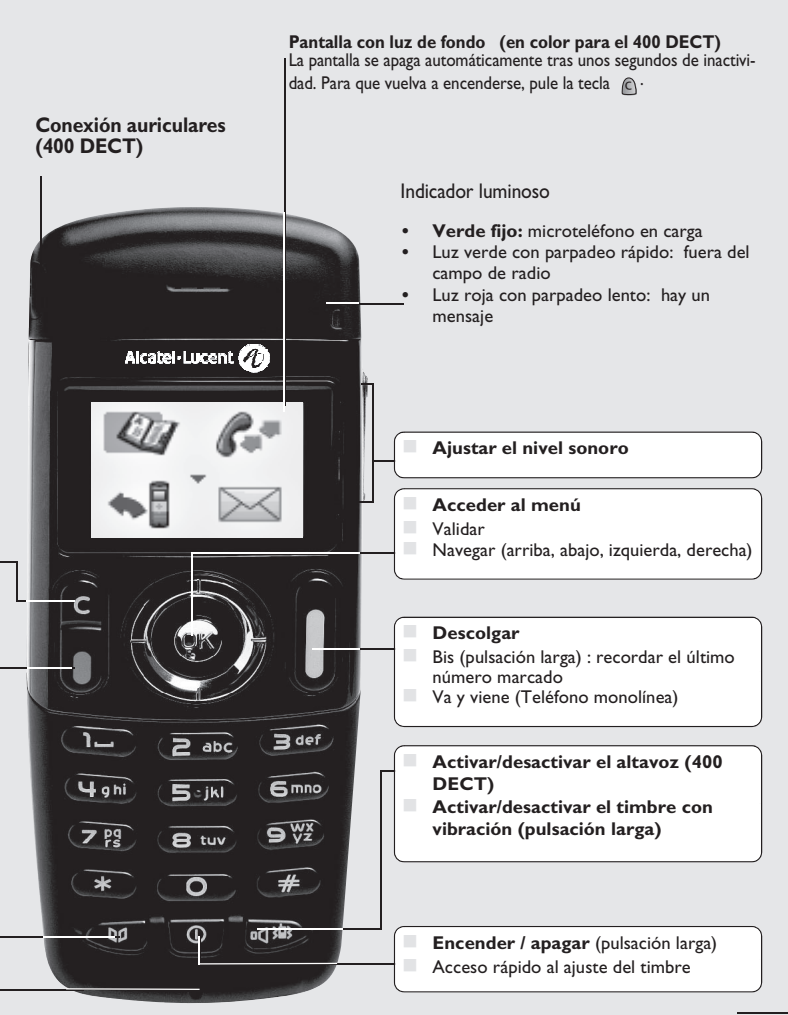

Contiene una línea de iconos de estados y 3 líneas de 16 caracteres alfanuméricos.

# <span id="page-11-0"></span>1.1 Iconos de estados

1

Los iconos de estados se encuentran presentes en la pantalla de bienvenida e informan sobre el<br>estado del teléfono.

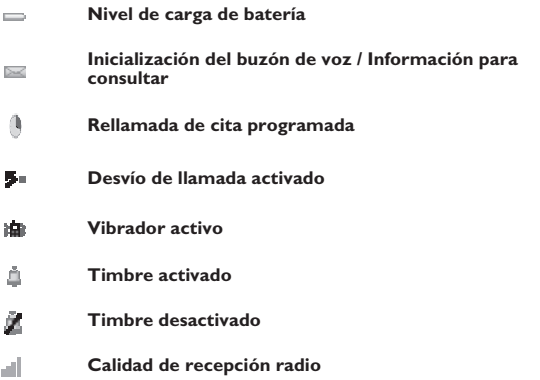

Usted puede obtener información precisa sobre los iconos de estados gracias a las info-ayudas que aparecen cuando usted utiliza el navegador en la pantalla de bienvenida:

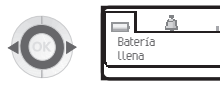

## <span id="page-12-0"></span>1.2 Iconos del menú

El menú es accesible desde la pantalla de bienvenida, pulsando la tecla **Ok**. (**OK**: <sup>(OK)</sup>)<br>Permite acceder a todas la funciones que le ofrece el sistema.

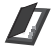

**Marcaciones abreviadas:**

gestionar su marcación abreviada personal y acceder al directorio de la empresa;

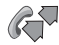

**Repetición**: recordar el último número marcado

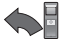

**Desvío**: desviar sus llamadas

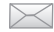

**Buzón de voz:** consultar y enviar correo vocal y textos

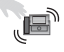

**Intercepción de llamada:** responder a una llamada destinada a otro teléfono

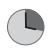

**Cita:**

programar una hora de aviso de cita

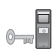

**Bloqueo sistema:**

prohibir el establecimiento de una llamada externa y la modificación de la programación

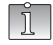

**Personalización del teléfono:** programar su buzón de voz, elegir la melodía, el idioma...

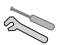

**Ajuste:**

ajustar el contraste, activar o desactivar los bips, la iluminación...

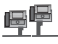

**Selección sistema**

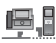

**Instalación**

*Pantalla*

<span id="page-13-0"></span>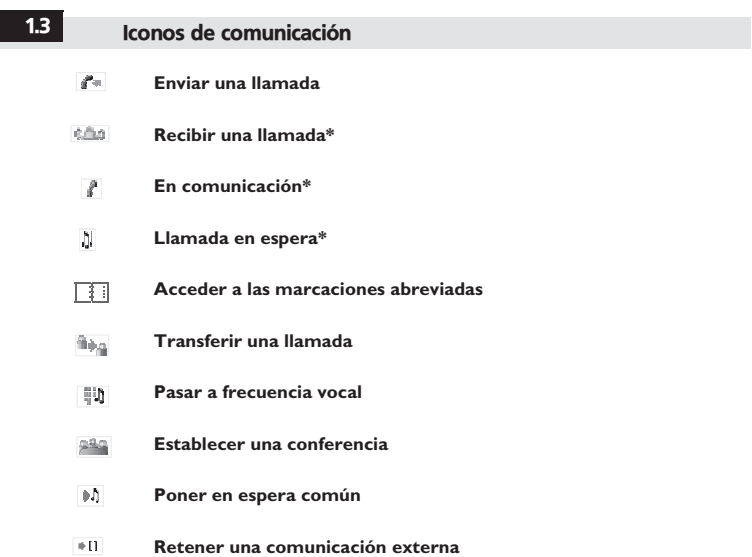

\* En caso de llamadas múltiples, los iconos van acompañados de indicaciones que representan a los distintos interlocutores

## <span id="page-14-0"></span>1.4 Cómo leer esta guía

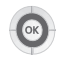

Pulsar brevemente la tecla de navegación para acceder al MENÚ y para validar.

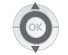

Desplazar la tecla de navegación hacia arriba o hacia abajo.

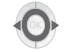

Desplazar la tecla de navegación hacia la izquierda o hacia la derecha.

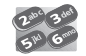

Utilizar las teclas del teclado para introducir las cifras y las letras.

Descripción de una acción o un contexto.

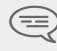

*Información importante*

Pequeños iconos o texto pueden enriquecer estos símbolos. Todos los códigos implícitos o<br>personalizados aparecen en el cuadro de códigos que figura en el folleto en anexo. Sólo se puede obtener acceso a las funcionalidades marcadas con un asterisco (\*) que aparecen<br>descritas en esta guía desde determinadas versiones de software.

*Pantalla*

<span id="page-15-0"></span>2.1 Instalación de la batería

**• Instalación de la batería**

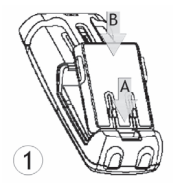

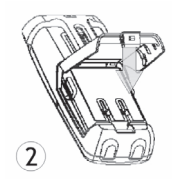

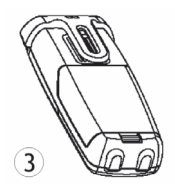

Coloque el lateral de los 'conectores' de la batería como se muestra en el dibujo (A). Para finalizar la instalación de la batería en su compartimiento, ejerza presión como se muestra en el dibujo (B).

### **• Para retirarla**

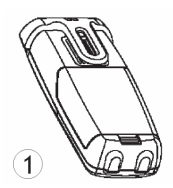

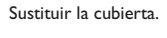

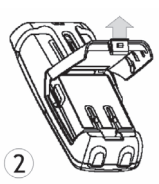

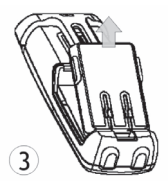

Levante la tapa. Saque la batería del compartimente tal y como se muestra en la ilustración.

## <span id="page-16-0"></span>2.2 Cargar la batería del teléfono

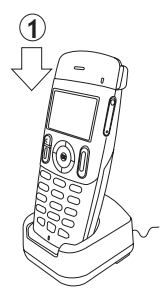

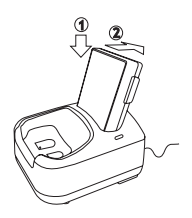

Conectar el cargador y colocar el teléfono en el soporte de carga. Durante la carga, el LED del teléfono se enciende en color verde.

**Cargador de 'sobremesa dual':** coloque la batería tal y como se muestra en la ilustración: 1- coloque la batería en el soporte, 2- presiónelo hacia atrás hasta que esté correctamente encajado (se oye un chasquido)

Cargar regularmente el teléfono. El teléfono puede estar en posición paro o en funcionamiento. Si<br>no se utiliza el teléfono y permanece fuera del cargador durante varias semanas, retire su batería y<br>guárdela separadamente

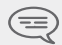

*\* el tiempo de carga de la batería es de 3,5 h.*

## **El visor bicolor del cargador 'Dual' da las siguientes indicaciones:**

- **Apagado:** batería adicional ausente.<br>**Rojo:** batería adicional cargándose
- **Rojo:** batería adicional cargándose.
- **Verde:** batería adicional cargada.

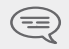

*Apague el teléfono antes de cambiar la batería.*

*s primero*

<span id="page-17-0"></span>2.3 Puesta en funcionamiento del teléfono

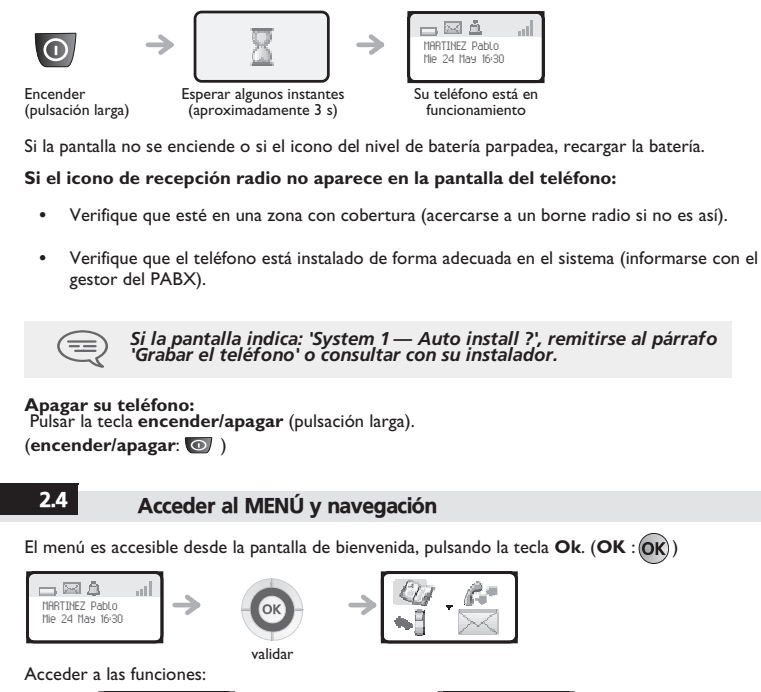

<span id="page-17-1"></span>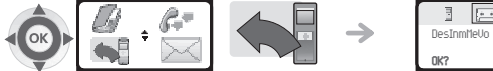

Seleccionar la función **'Desvío'** Dentro de la función usted puede DesInmMeUn **OK?**

desplazarse horizontalmente en los diferentes iconos

# *Llamar* 3

<span id="page-18-1"></span><span id="page-18-0"></span>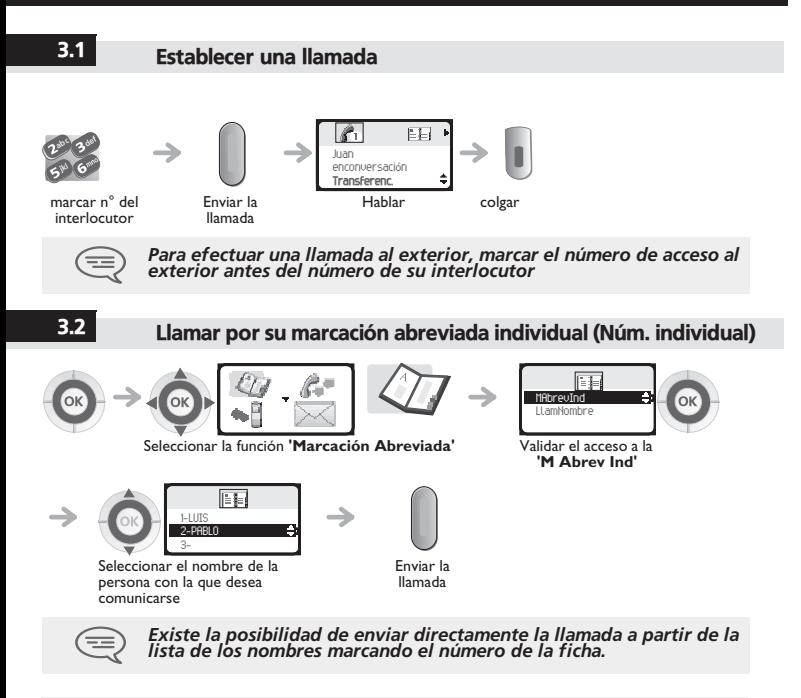

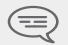

*Acceso rápido : .*

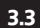

### 3.3 Llamar a su interlocutor por su nombre (directorio de la empresa)

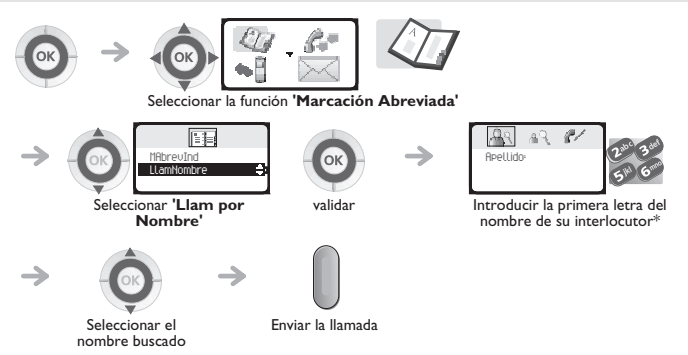

\* En el caso de respuestas múltiples, se puede profundizar la búsqueda completando la entrada con mas letras (segunda, tercera, etc.) del nombre buscado. Pulsar **1** cuando no sepa una de las letras del nombre

<span id="page-19-0"></span>*El acceso rápido a esta función se puede realizar a partir de la pantalla de reposo pulsado la tecla directorio. (directorio:*  $\Box$ *)* 3.4 Recibir una llamada 1 н Susana Susana llamada enconversación **Transferenc.**Está recibiendo una descolgar Hablar colgar

llamada

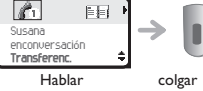

*El timbre no suena si :*

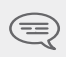

*- El vibrador está activado, el icono vibrador activo aparece en la pantalla de espera* 

*- El timbre se corta, el icono timbre cortado aparece en la pantalla de espera* 

**Desactivar el timbre:**Pulse la tecla para colgar cuando suene el teléfono: aún puede contestar si pulsa la tecla de descolgar. aún puede contestar si pulsa la tecla de **descolgar**

(**colgar** : , **descolgar** :)

<span id="page-20-0"></span>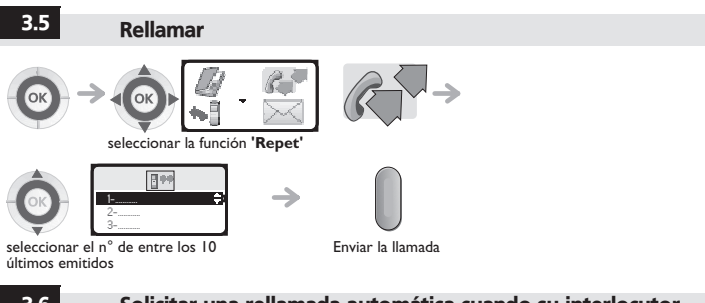

### 3.6 Solicitar una rellamada automática cuando su interlocutor interno está ocupado

El teléfono del interlocutor interno con el que quiere comunicarse está ocupado, usted desea que el interlocutor lo llame tan pronto haya colgado.

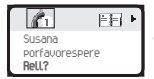

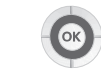

Validar la función

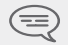

*Para anular la petición de rellamada automática marcar el código de la función 'Anulación Rellam Autom.'.*

*Llamar*

## <span id="page-21-0"></span>3.7 Durante la llamada

Mientras está realizando una llamada y sin perder la comunicación, puede acceder de varias formas a las opciones que le propone su sistema, usando: **•** la lista de los iconos, en la parte superior de la pantalla

- 
- **•** la lista de items, en la parte inferior de la pantalla

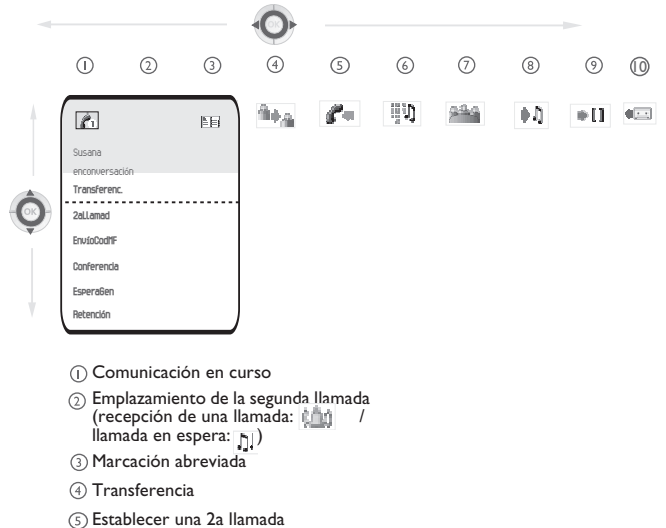

- Frecuencia vocal
- Conferencia
- Espera Común
- Llamada en espera (comunicación externa)
- Transferencia a MV 10

# 3.8 Activar / Desactivar frecuencia de voz

*Llamar* Durante una conversación, en ocasiones usted debe emitir códigos en frecuencia vocal, por ejemplo<br>dentro del marco de un servidor vocal, de una operadora automática o o de un contestador al que<br>consulta a distancia:

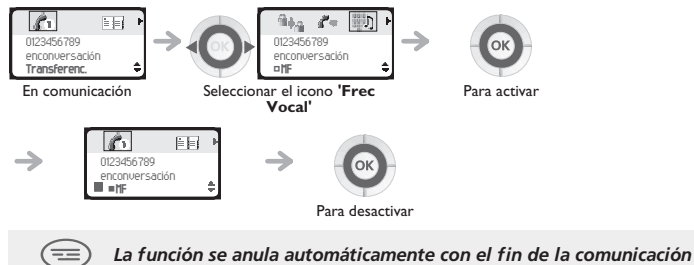

# *Durante la conversación*

<span id="page-23-0"></span>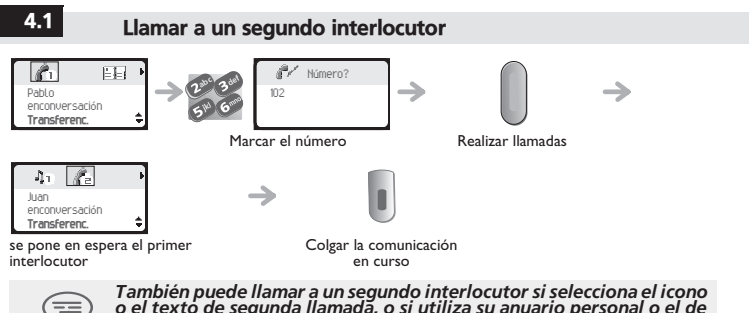

*o el texto de segunda llamada, o si utiliza su anuario personal o el de la empresa*

4

# <span id="page-23-1"></span>4.2 Recibir una segunda llamada

# **Se encuentra en una conversación y un interlocutor intenta ponerse en contacto con usted:**

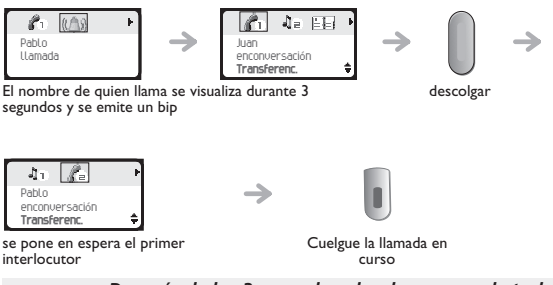

*Después de los 3 segundos, desplazarse con la tecla navegarizquierda-derecha hasta el icono recepción segunda llamada, para ver la identidad del segundo comunicante (y descolgar, si es necesario).*

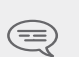

*( navegar-izquierda-derecha : , recepción segunda llamada :* 

*, descolgar : )*

<span id="page-24-0"></span>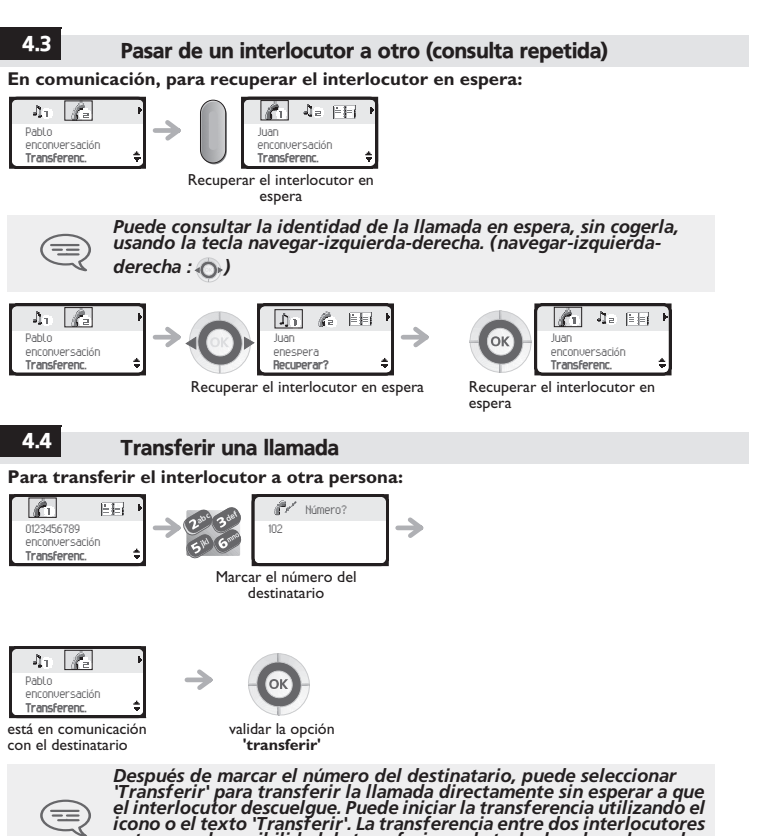

<span id="page-24-1"></span>*externos y la posibilidad de transferir con la tecla de colgar dependen de la configuración del sistema*

4

### 4.5 Transferir una llamada al buzón de voz de un interlocutor ausente

Durante la conversación, desea transferir su interlocutor al buzón de voz de otro interlocutor.

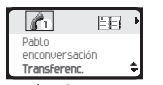

usted está en comunicación

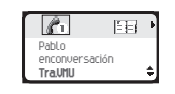

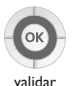

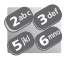

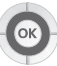

n° del segundo interlocutor

validar

### 4.6 Conversar simultáneamente con 2 interlocutores internos y/o externos (conferencia)

Está en comunicación, un segundo interlocutor está en espera.

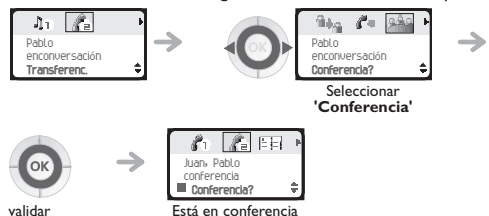

Para anular la conferencia, pulsar la tecla **OK**. Volverá a estar en conversación con el interlocutor.

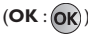

# 4

*Durante*

# <span id="page-26-0"></span>4.7 Poner a su interlocutor en espera (llamada en espera)

Puede dejar en espera a un interlocutor externo para volver a cogerlo en otro teléfono.

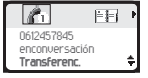

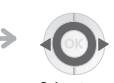

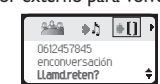

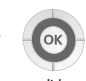

Seleccionar el icono **'Llamada en espera'**

validar

Está en comunicación externa

Su interlocutor pasa a llamada en espera y oye la melodía de espera.

**Para recuperar a su interlocutor dejado en espera (recuperación de llamada en espera) :**

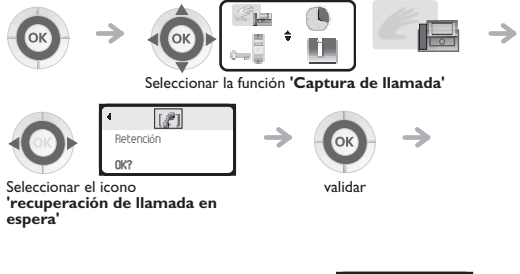

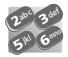

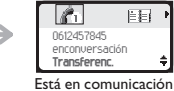

Marcar el N° del teléfono en el origen de la llamada en espera

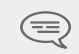

*Si la comunicación que se ha puesto en llamada en espera no se recupera en un tiempo dado (1 minuto 30 por defecto), se dirige hacia la operadora.*

# <span id="page-27-0"></span>4.8 Memorizar un número\*

En curso de comunicación, para registrar en el repertorio personal el número mostrado:

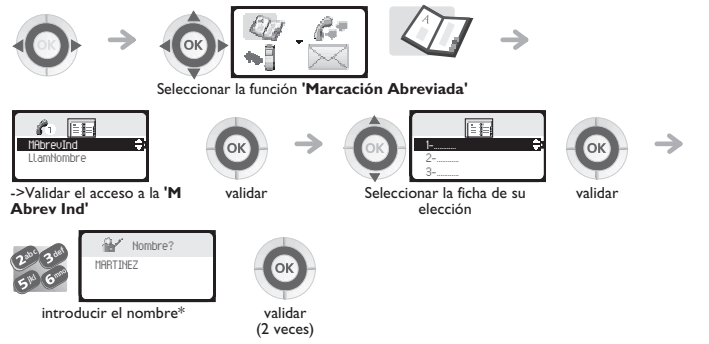

\*Para introducir el nombre: las teclas del teclado numérico comportan letras que usted puede visualizar mediante pulsaciones sucesivas.

**Ejemplo:** pulsar 2 veces seguidas la tecla **8** para visualizar la letra **'U'**.

# <span id="page-28-0"></span>5.1 Responder al timbre general

En ausencia de la operadora, las llamadas externas que se le destinan son desviadas hacia un timbre general. Usted puede responder a esas llamadas:

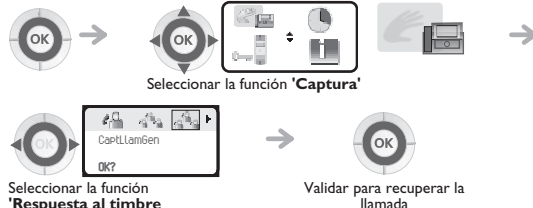

**'Respuesta al timbre general'**

llamada

<span id="page-28-1"></span>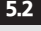

# 5.2 Capturar una llamada

Usted oye sonar un teléfono en un sitio donde nadie puede responder. Si está autorizado, usted puede responder desde su teléfono.

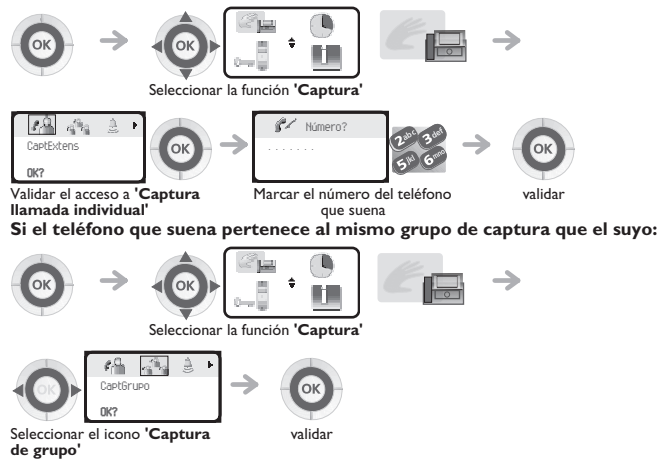

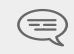

*Por programación del sistema, algunos teléfonos se pueden proteger contra la captura.*

# <span id="page-29-0"></span>5.3 Teléfonos agrupados

### **Llamada de teléfonos de un grupo:**

Algunos teléfonos pueden formar parte de un grupo. Usted puede comunicarse con ellos, marcando el número del grupo.

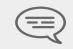

*La pertenencia de un teléfono a un grupo no incide en la gestión de sus llamadas directas. Usted siempre puede comunicarse con un teléfono concreto del grupo por su propio número.*

> Visualización de la aceptación de la salida

> > de la salida

### **Salir temporalmente de su grupo de teléfonos:**

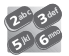

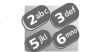

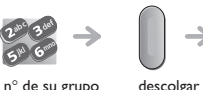

Código de la función **'Salida de grupo'**

### **Reintegrar su grupo:**

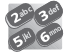

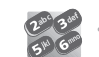

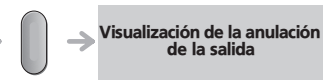

Código de la función**'Vuelta al grupo'**

N° del grupo descolgar

<span id="page-29-1"></span>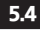

## 5.4 Desviar las llamadas de grupo

Usted puede desviar las llamadas del grupo del que forma parte:

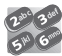

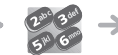

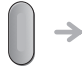

Visualización de la aceptación del desvío

Código de la función N° destinatario **'Desvío de llamadas de grupo'** del desvío

descolgar

Para anular esta función, consultar el capítulo 6 **"Anular todos los desvíos"**.

5

*El Espíritu*

### **Los 27 mensajes predefinidos son los siguientes:** Seleccionar la función **'Mensajería'** Seleccionar el icono **'Mensaje texto'** validar Marcar el número del destinatario validar Seleccionar el mensaje a enviar 1 LLAMEME 15 REUNIÓN EL xx.xx.xx (\*) 2 LLAMEME MAÑANA 16 REUNIÓN EL xx.xx.xx A LAS xx : xx (\*) 3 LLAMEME A LAS xx h xx (\*) 17 AUSENTE UN MOMENTO 4 LLAMEME AL N° xx.xx.xx (\*) 18 AUSENTE TODO EL DIA 5 LLAME A LA OPERADORA 19 AUSENTE, REGRESO A LAS xx h xx (\*) 6 LLAME A LA SECRETARIA 20 AUSENTE, REGRESO xx.xx.xx A xx : xx (\*) 7 LLAMARE A LAS xx H xx (\*) 21 DE VACACIONES, REGRESO EL xx.xx.xx (\*) 8 USE BUSCAPERSONAS 22 REUNION EXTERIOR 9 RECOIA SUS FOTOCOPIAS, P FAVOR 23 FUERA, REGRESO EL xx.xx.xx (\*) 10 RECOJA SU CORREO, P FAVOR 24 EN REUNION - SALA NO xxxx (\*) 11 ANULE SU DESVIO, POR FAVOR 25 EN REUNION - NO MOLESTAR 123 - 13 0 Correo de texto **OK?** <sup>123</sup>Número? <u>132</u> LLAMEME **OK?**

<span id="page-30-0"></span>5.5 Enviar un mensaje escrito a un interlocutor interno

- 12 VISITANTES ESPERANDO 26 COMIENDO
	-
- 
- 
- 13 LE ESTAN ESPERANDO 27 INDISPUESTO
	-
- 14 REUNIÓN A LAS xx h xx (\*) (\*) *Mensajes por completar mediante el teclado digital*
	-

**31**

# *El Espíritu de Empresa* 5

<span id="page-31-0"></span>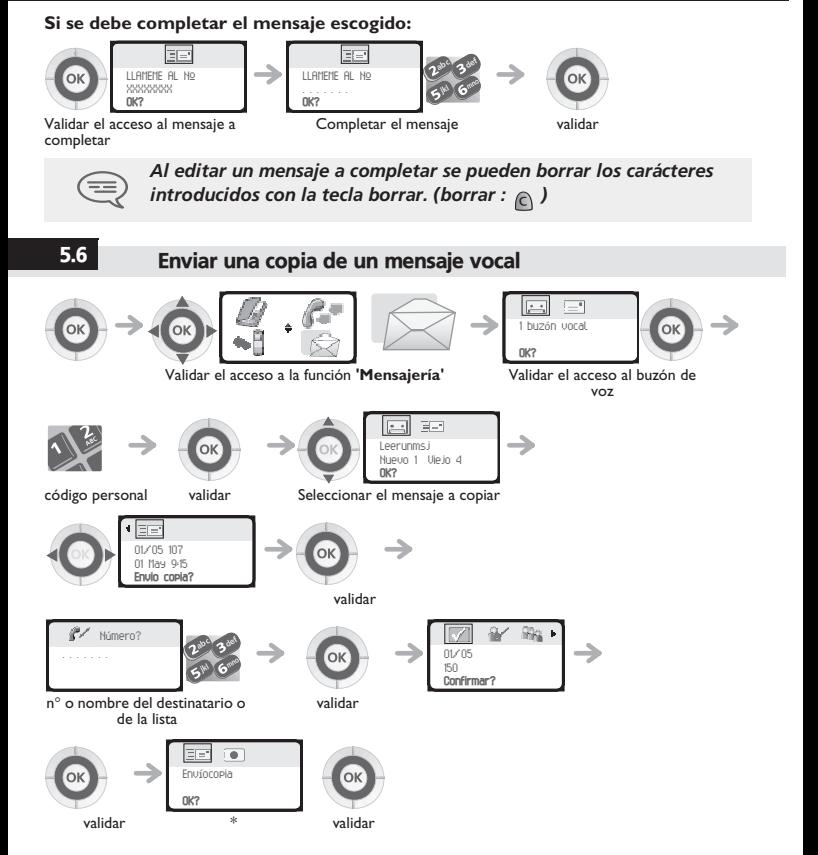

### **\* Para grabar un comentario**

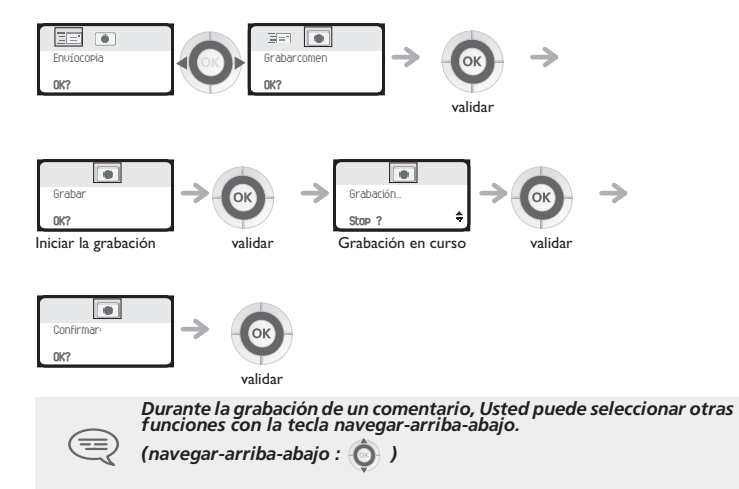

<span id="page-33-0"></span>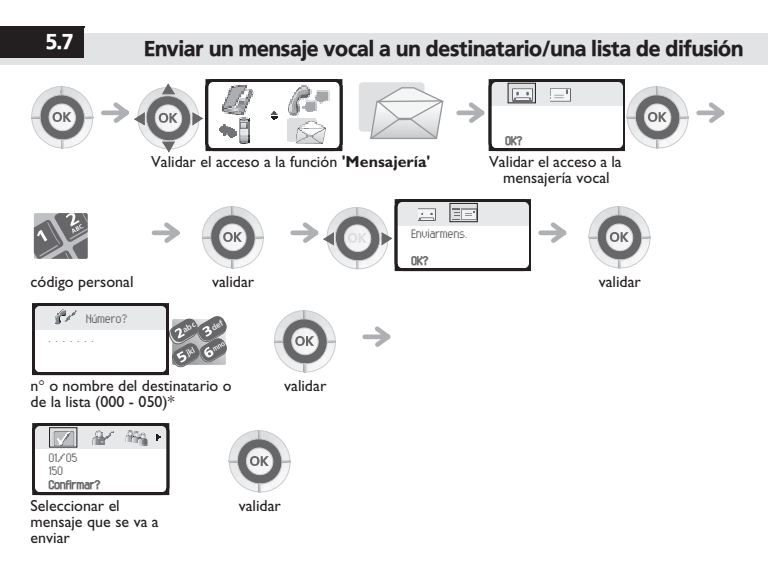

- \* Listas de difusión:
	- **•** 000: el mensaje se envía a todos los buzones de voz
	- **•** 001 a 050: el mensaje se envía a un grupo de buzones de voz

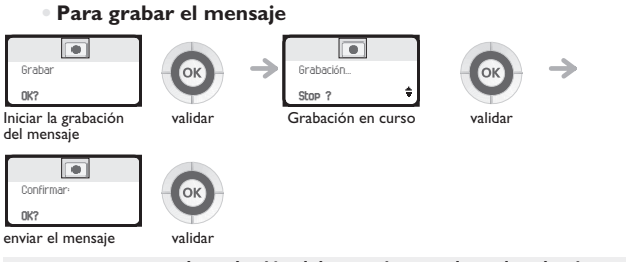

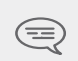

*Durante la grabación del mensaje, Usted puede seleccionar otras funciones con la tecla navegar-arriba-abajo.* 

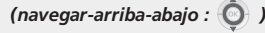

### 5.8 Modificar de forma remota el mensaje de bienvenida de la centralita automática

Esta función permite a cualquier usuario que disponga de los privilegios necesarios, modificar el mensaje de bienvenida nocturno o diurno de la centralita automática.

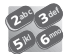

Enviar la llamada

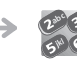

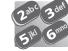

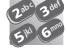

extensión de la mensajería vocal

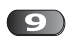

abrir el menú 'opciones personales'

extensión de su buzón de voz

código personal

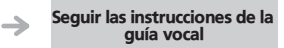

abrir el menú 'personalización de los mensajes de bienvenida' <span id="page-35-0"></span>6.1 Elección de las llamadas a desviar

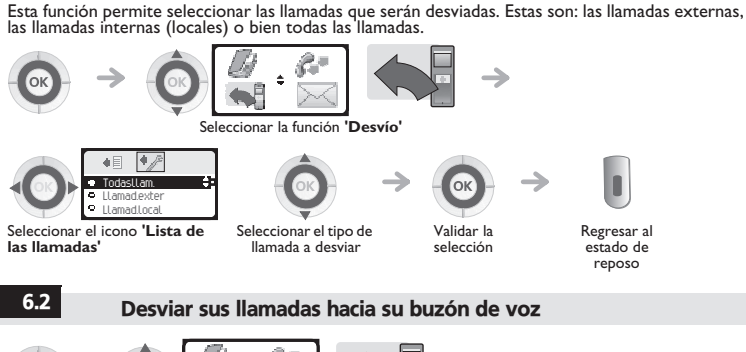

<span id="page-35-1"></span>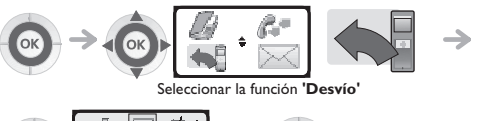

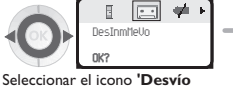

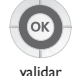

**hacia su buzón de voz'**

6

## <span id="page-35-2"></span>6.3 Consultar su buzón de voz

Cuando recibe un mensaje, el icono **inicialización del buzón de voz** aparece en la pantalla de bienvenida.

(**inicialización del buzón de voz** :)

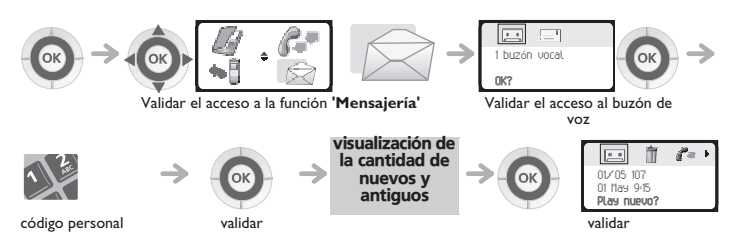

### **• Para acceder a las funciones del buzón de voz**

Puede desplazarse horizontalmente por los distintos iconos:

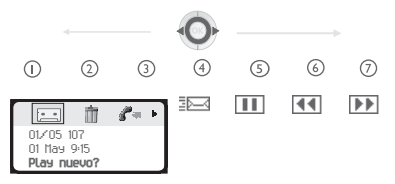

- **Escuchar los mensajes**  $\bigcap$
- **Borrar el mensaje actual**  $\Omega$
- **Recordar el remitente del mensaje**  $\Omega$
- **Enviar una copia del mensaje**  $\sqrt{4}$
- **Hacer una pausa en la escucha del mensaje**  $\circ$
- **Retroceder 10 segundos**  $\odot$
- **Avanzar 10 segundos**  $\bigcap$

# <span id="page-36-0"></span>6.4 Activar/Desactivar el asistente personal

El asistente personal permite que quien llama, además de dejar un mensaje en el buzón de voz, sea<br>dirigido hacia un número interno, externo, un móvil o la centralita.

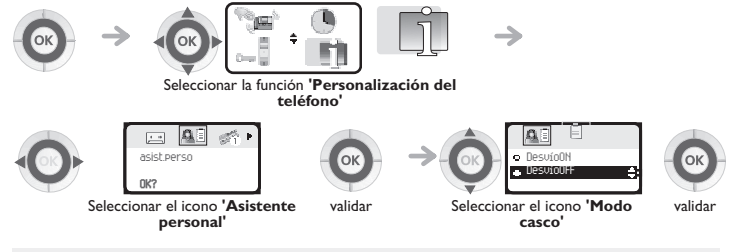

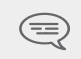

*En caso de activación simultánea del asistente personal y del reenvío inmediato. Las funciones del asistente personal se desactivan mientras que el reenvío está activo.*

<span id="page-37-0"></span>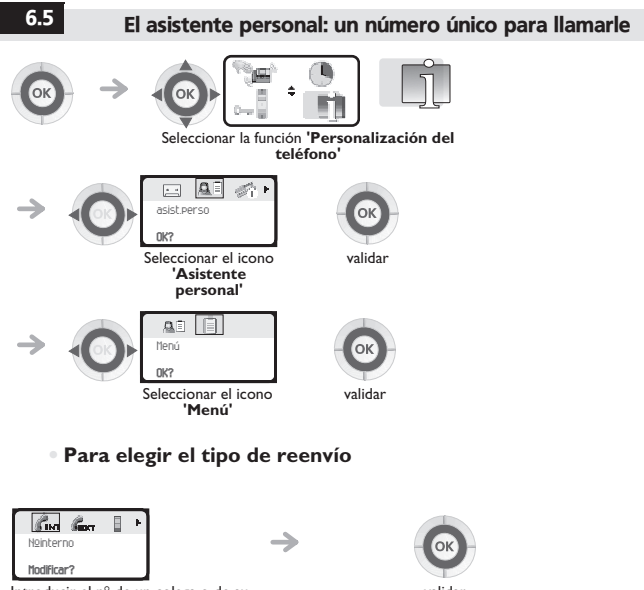

Introducir el n° de un colega o de su asistente u otro

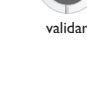

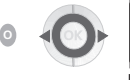

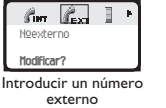

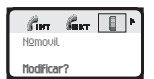

Introducir el n° de su teléfono móvil

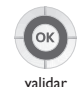

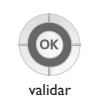

*Permanecer en contacto*

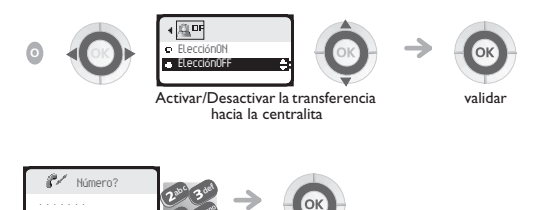

Marcar el número validar

## <span id="page-38-0"></span>6.6 Desviar las llamadas hacia otro número (desvío inmediato)

Este número puede ser el de un domicilio, de un móvil, de un teléfono de coche, de su correo vocal o el de su teléfono interno (operadora, etc.).

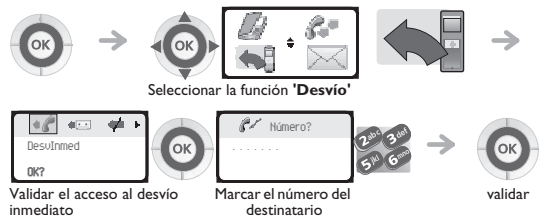

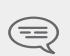

*Usted puede continuar recuperando sus llamadas cuando su teléfono está desviado.*

*Observación general relacionada con los desvíos: en su teléfono usted sólo puede activar un desvío. La programación de un nuevo desvío anula al precedente.*

### <span id="page-39-0"></span>6.7 Diferentes tipos de desvíos Ejemplo de desvío en ocupado **• Diferentes tipos de desvíos** Puede realizar distintos tipos de reenvío a partir de la **lista de los reenvíos**. (**lista de los reenvíos** :) **• Ejemplo de desvío en ocupado** Desv Ocupdo Cuando se encuentra en comunicación, todas sus llamadas se desvían hacia el número de su elección. No Molestar Su teléfono está momentáneamente inaccesible para cualquier llamada. Desv Sígueme Sus llamadas lo siguen cuando usted se encuentra en otro teléfono. Desv a busca Sus llamadas se desvían hacia su receptor portátil de buscapersonas. Seleccionar la función **'Desvío'** Seleccionar el icono **'Lista de**  12312 **123** DesvOcupdo NoMolestar DesvSíguem

**los desvíos'**

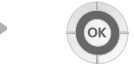

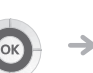

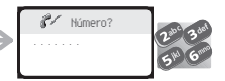

Marcar el número del destinatario

validar

Validar el acceso al desvío en ocupado

<span id="page-39-1"></span>6.8 Anular todos los desvíos

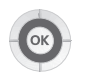

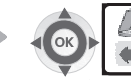

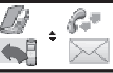

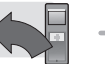

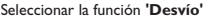

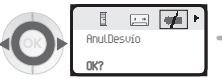

Seleccionar el icono **'Anulación desvío'**

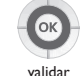

# <span id="page-40-0"></span>6.9 Leer los mensajes dejados en su ausencia

*Permanecer en contacto* Cuando recibe un mensaje, el icono **inicialización del buzón de voz** aparece en la pantalla de bienvenida.

### (**inicialización del buzón de voz :** )

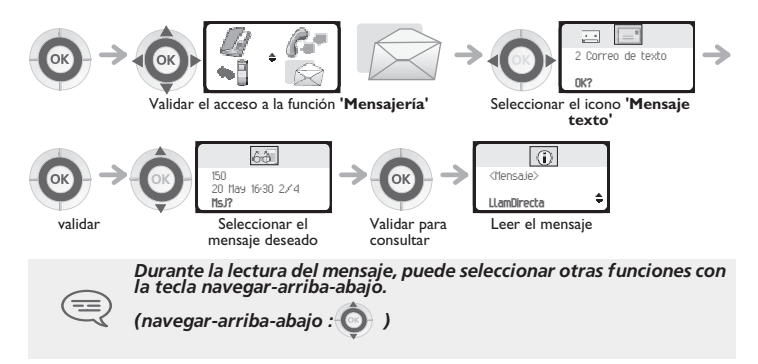

<span id="page-41-0"></span>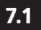

7

# 7.1 Inicializar su buzón de voz

El icono **Inicialización del buzón de voz**en la pantalla de bienvenida permite inicializar el buzón de voz. (**inicialización del buzón de voz** :)

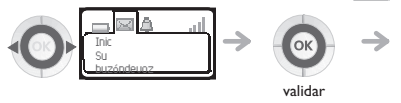

Introducir la contraseña y luego grabar su nombre según las instrucciones del guía vocal

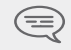

*La contraseña se utiliza para acceder al buzón de voz y para bloquear el teléfono.* 

<span id="page-41-1"></span>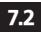

# 7.2 Personalizar su mensaje vocal

Por defecto, usted puede reemplazar el anuncio de bienvenida por un anuncio personal

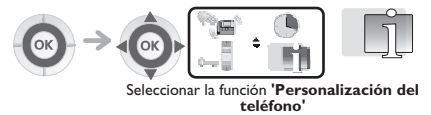

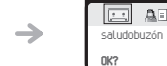

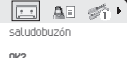

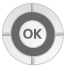

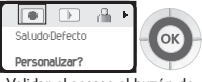

Seleccionar el icono **'Recepción vocal'**

validar Validar el acceso al buzón de voz

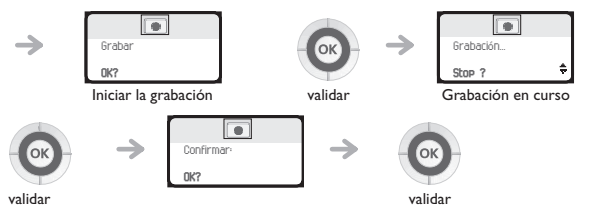

*Durante la grabación del anuncio, usted puede seleccionar otras funciones con la tecla navegar-arriba-abajo.* 

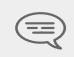

*(navegar-arriba-abajo : )*

### **• Para volver al anuncio por defecto:**

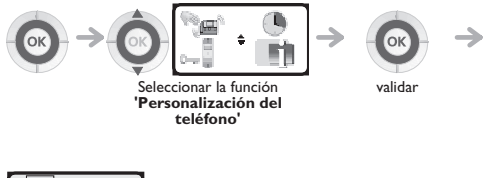

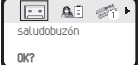

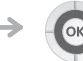

Seleccionar el icono **'Recepción vocal'**

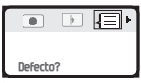

Seleccionar el icono **'Anuncio por defecto'**

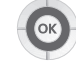

validar

validar

<span id="page-43-0"></span>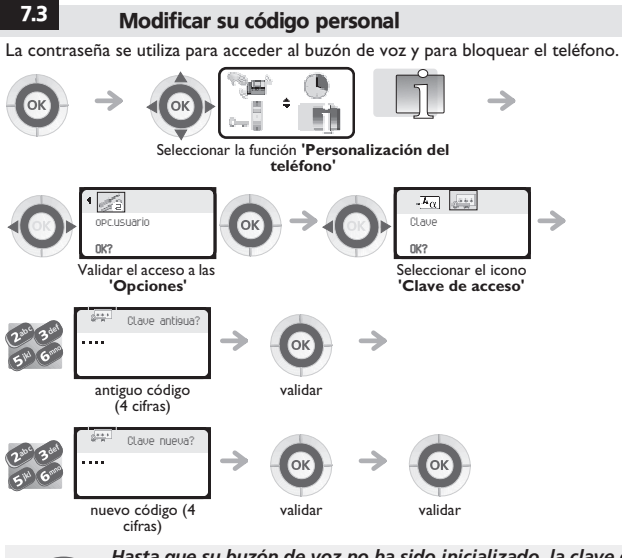

*Hasta que su buzón de voz no ha sido inicializado, la clave de acceso es 1515. Cada cifra del código está simbolizada por un asterisco.*

# <span id="page-44-0"></span>7.4 Ajustar el timbre

Puede elegir la melodía de su teléfono (6 posibilidades) y ajustar su nivel sonoro (4 niveles). Se puede usar un timbre progresivo (modo reunión).

**• Elegir la melodía:**

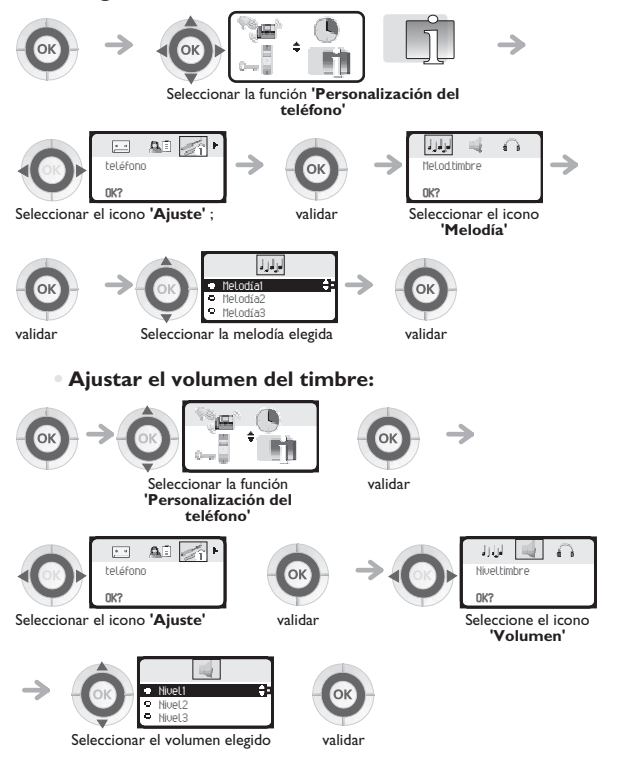

*Su teléfono* 

validar

### **• Activar el vibrador o el timbre:**

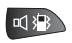

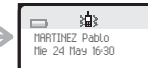

timbre desactivado

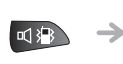

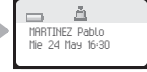

Pulsación larga vibrador activado y

Pulsación larga vibrador desactivado y timbre activado

Esta tecla permite pasar rápidamente del timbre al vibrador y viceversa

### **• Personalizar rápidamente el timbre:**

en función de su actividad, es posible modificar rápidamente los parámetros del timbre mediante una pulsación corta de la tecla **encender/apagar** y luego con la tecla **OK**.(**encender/apagar** :

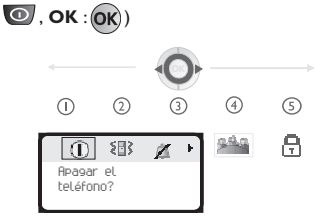

- $\odot$ **Apagar el móvil**
- $\circled{2}$ **Activar / desactivar el vibrador**
- **Activar /desactivar el timbre**
- $\circled{4}$ **Activar /desactivar el modo reunión (timbre progresivo)**
- $(5)$ **Bloquear el teclado**

Validar con la tecla **OK** la opción elegida. (**OK** :)

# <span id="page-46-0"></span>7.5 Activar el modo casco

*Su teléfono*  Este modo permite responder automáticamente a las llamadas (sin que usted tenga que hacer nada) y dirigir la comunicación al casco externo.

<span id="page-46-1"></span>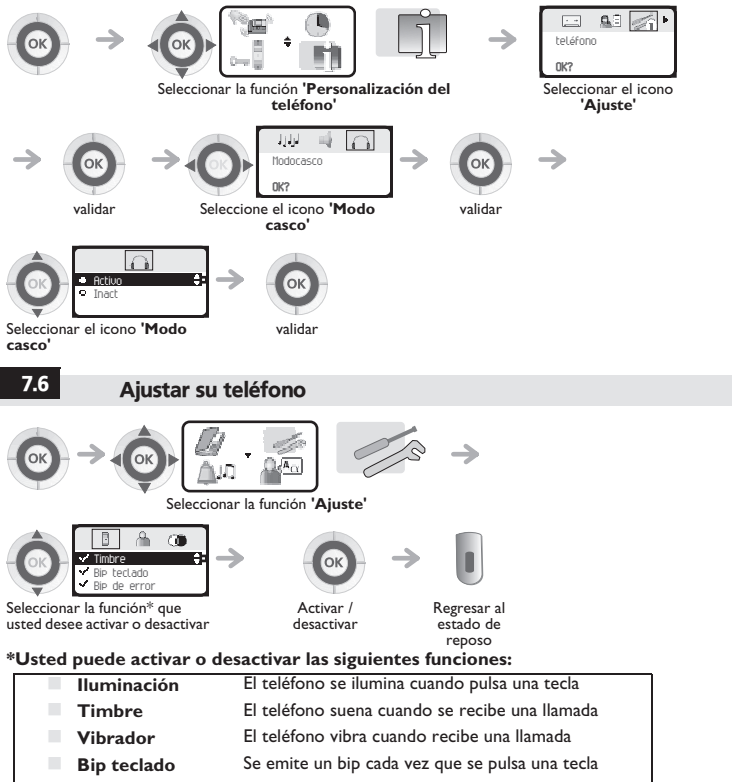

- **Bip error** Se emite un bip cuando se detecta un error
- **Bip fuera zona** Se emite un bip cuando no se detecta el enlace radio
- **Pantalla de vigilancia** Pantalla propuesta tras un período de inactividad
- 

*sidade*

<span id="page-47-1"></span><span id="page-47-0"></span>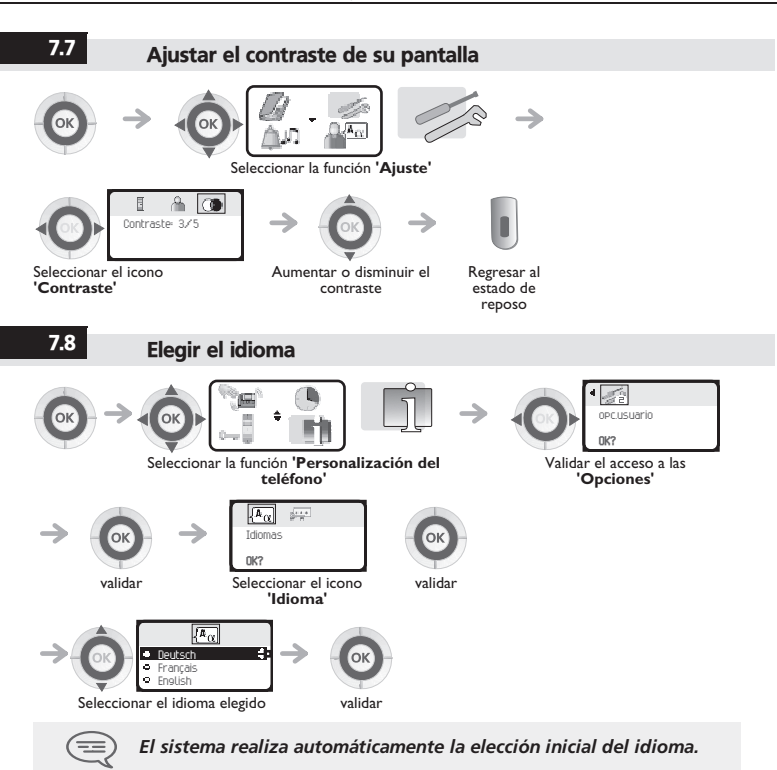

# 7

*Su teléfono* 

*sidade*

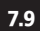

### 7.9 Programar su marcación abreviada individual (Núm. individual)

su marcación abreviada individual contiene hasta 10 números:

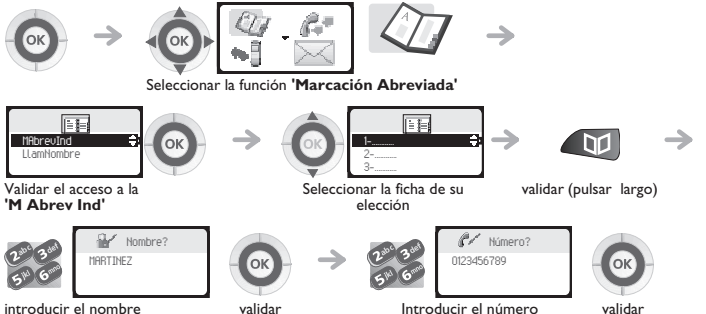

Para introducir el nombre: las teclas del teclado numérico comportan letras que usted puede<br>visualizar mediante pulsaciones sucesivas.

**Ejemplo:** pulsar 2 veces seguidas la tecla **8** para visualizar la letra **'U'**.

<span id="page-48-0"></span>

# 7.10 Modificar una ficha del directorio personal

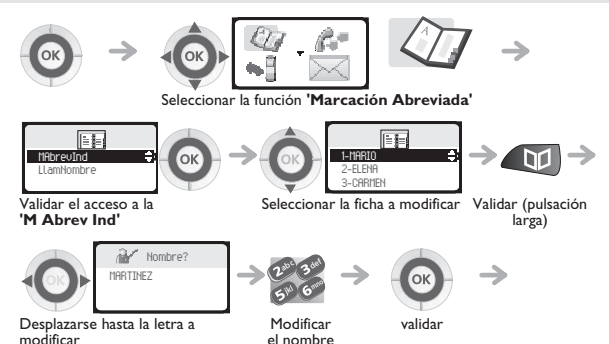

# *Su teléfono se ajusta a sus necesidades* 7

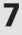

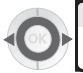

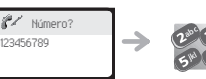

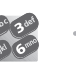

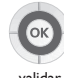

Desplazarse hasta la cifra a modificar

0123456789

Modificar el número

validar

Para borrar una ficha, se tiene que borrar el nombre y el número mediante la tecla **borrar** (pulsación larga) (**borrar** : (c))

Para borrar un carécter, usar la tecla **borrar** (pulsación corta)

 $(borrar: \bigcap$ 

<span id="page-49-0"></span>7.11 Programar un aviso de cita

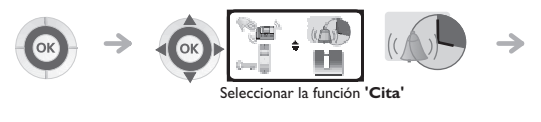

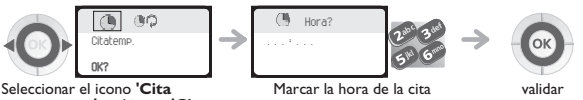

Seleccionar el icono **'Cita permanente'** o el icono **'Cita temporal'**

- **Cita temporal:** rellamada en las 24 horas siguientes
- **Cita permanente:** rellamada todos los días a la misma hora.

### **A la hora programada su teléfono suena:**

Pulsar **colgar** o **descolgar** para validar la respuesta.

(**colgar** : , **descolgar** :)

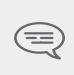

*Si está en línea, la pantalla parpadea, se emite un tono y se percibe un bip.Después de una tercera rellamada sin respuesta, se anulará la petición de rellamada temporal pero la rellamada permanente permanecerá en memoria. Si su teléfono se desvía a otro teléfono, la rellamada no sigue el desvío.*

### **Para anular su petición de rellamada de cita:**

Seleccionar la cita a suprimir y borrar la hora programada mediante la tecla **borrar**. (**borrar** :) C

# <span id="page-50-0"></span>7.12 Conocer el número de su teléfono

*Su teléfono*  Se visualizan el identificante o el número del teléfono de forma permanente cuando el teléfono se encuentra en reposo, en la zona de cobertura radio (sin salva pantalla).

# <span id="page-50-1"></span>7.13 Bloquear su teléfono

Este servicio le permite prohibir el establecimiento de cualquier comunicación externa, así como cualquier modificación de programación de su teléfono:

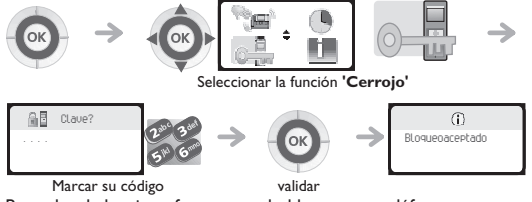

Proceder de la misma forma para desbloquear su teléfono.

*Cada cifra está simbolizada por un asterisco.*

*Para elegir o modificar su código de bloqueo del teléfono, ver párrafo 'Modificar la clave de acceso'.*

### *Utilizar el teléfono en modo GAP* 8

Su teléfono, conforme a la norma GAP, se puede utilizar en modo simplificado en otro sistema<br>DECT/GAP (otro conmutador privado o terminal residencial privado).<br>Salvo especificación particular, las explotaciones descritas a

posibilidades ofrecidas por el teléfono en relación con las funciones obligatorias disponibles en su<br>sistema fijo GAP.

**Transferencia automática de célula radio:** interrumpir las comunicaciones. Sin embargo, esta posibilidad está condicionada por los límites<br>propios del sistema fijo y, en particular, por su capacidad para administrar varios terminales. **Función de la pantalla:**

Al realizarse una llamada a partir del teléfono, se visualizan las cifras marcadas en el teclado. Cuando recibe una llamada, la pantalla indica el número o el nombre de quien llama si el sistema fijo posee<br>esta función.

<span id="page-51-0"></span>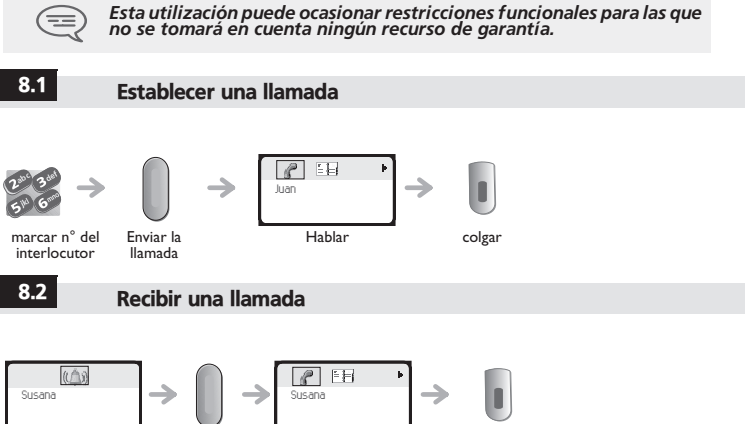

<span id="page-51-1"></span>Una llamada entra descolgar Hablar colgar

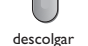

<span id="page-52-0"></span>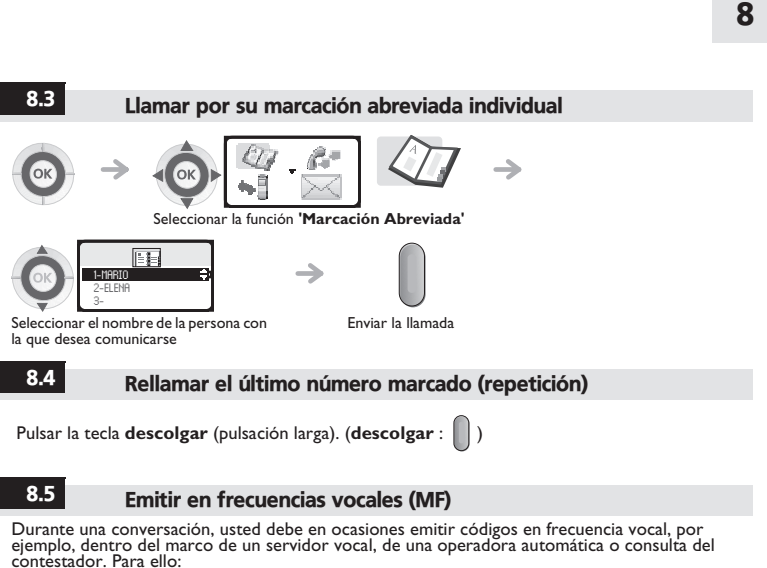

<span id="page-52-2"></span><span id="page-52-1"></span>

Pulsar la tecla **asterisco** (pulsación larga). ( **asterisco** : \* \* )

## <span id="page-52-3"></span>8.6 Emitir un corte calibrado

El corte calibrado permite activar las funciones tales como la transferencia hacia otro teléfono. **Para efectuar un corte calibrado:** Pulsar la tecla **0** (pulsación larga).

Զ

<span id="page-53-0"></span>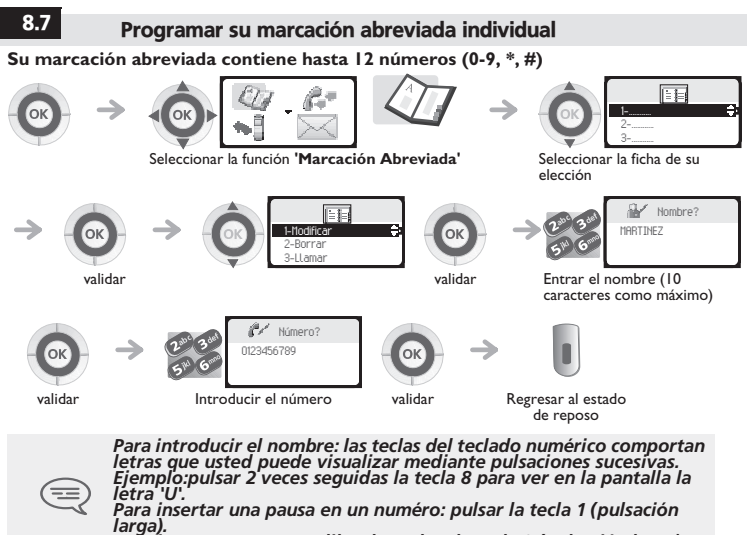

*Para insertar un corte calibrado: pulsar la tecla 0 (pulsación larga).*

<span id="page-54-1"></span><span id="page-54-0"></span>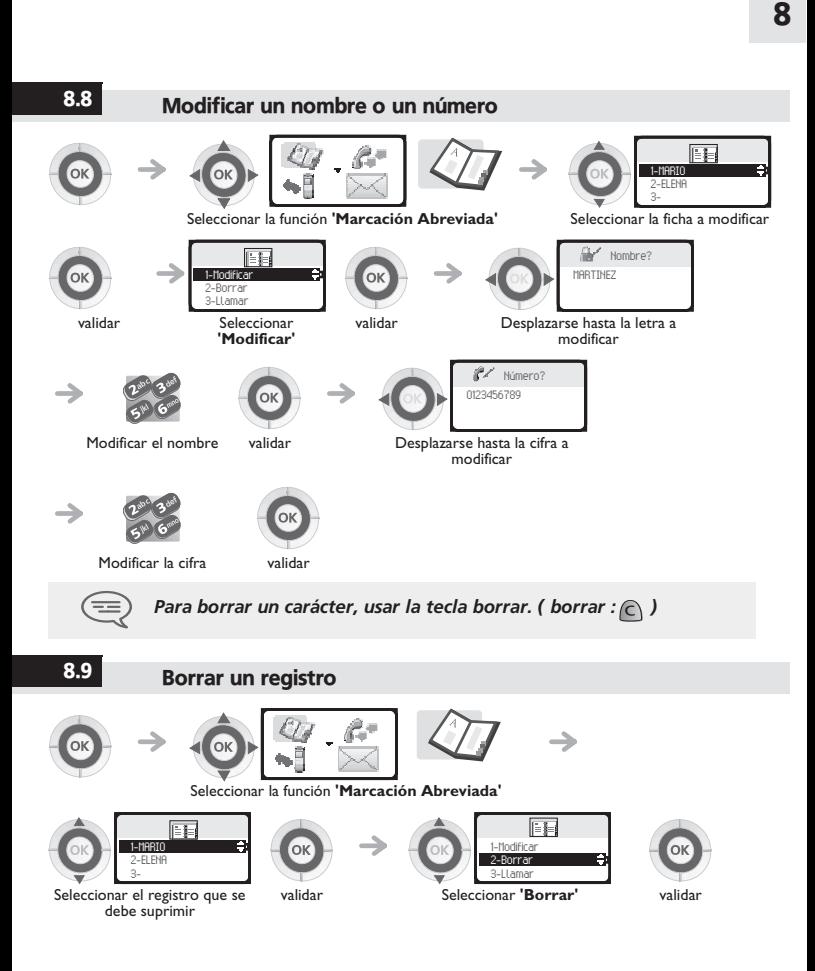

<span id="page-55-0"></span>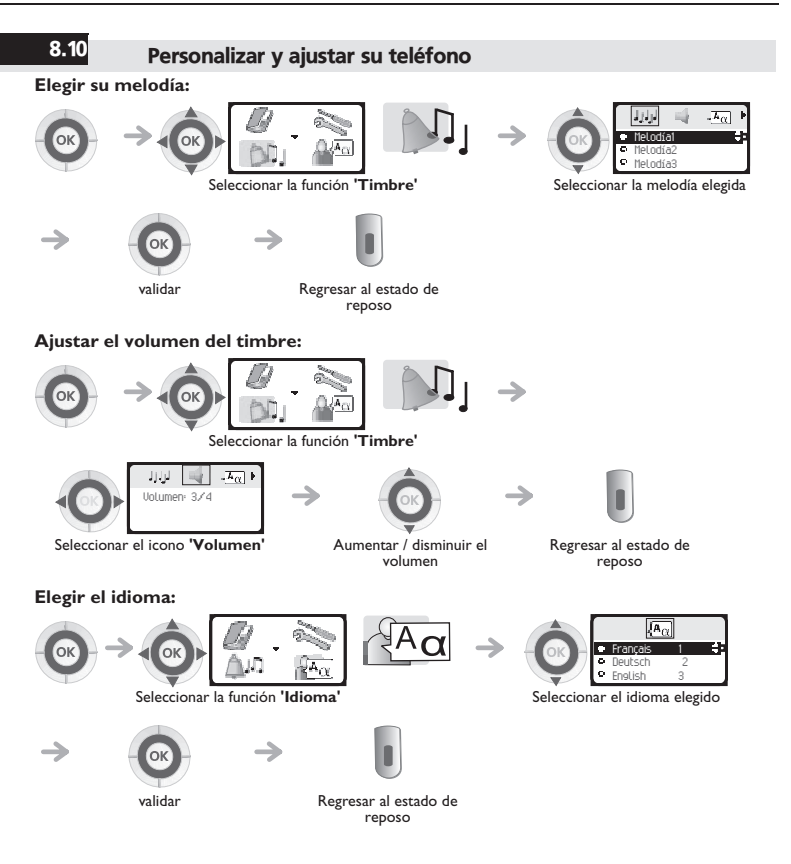

### <span id="page-56-0"></span>**Ajustar el contraste de la pantalla:**

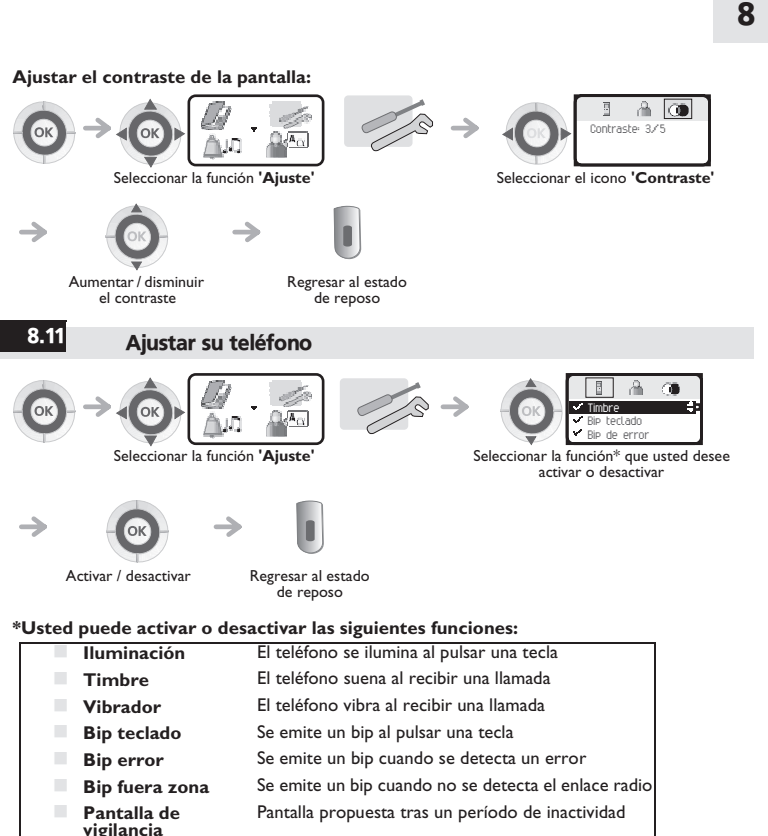

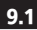

9

### 9.1 Declarar el teléfono en un sistema al efectuar la primera puesta en funcionamiento

Para funcionar, el móvil debe estar registrado en al menos un sistema Alcatel-Lucent o GAP (operación de suscripción).<br>Si para la primera puesta en funcionamiento, la pantalla indica: 'System I — Auto install ?' esto

quiere decir que su teléfono no ha sido registrado en ningún sistema; consultar con su instalador o proceder de la forma siguiente:

- **1.** Preparar su sistema para registrarlo (véase instrucción de instalación del sistema).
- **2.** Cuando el sistema está listo, el teléfono visualiza siempre en la pantalla de inicio:

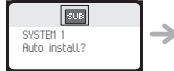

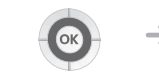

Validar para instalar el teléfono

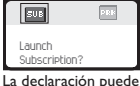

comenzar

- **3.** Usted tiene dos posibilidades de declaración:
- **a-** Si el sistema no utiliza el código AC

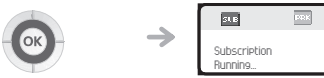

Lanzar el registro

**b-** Si el sistema utiliza un código AC (código de autenticación)

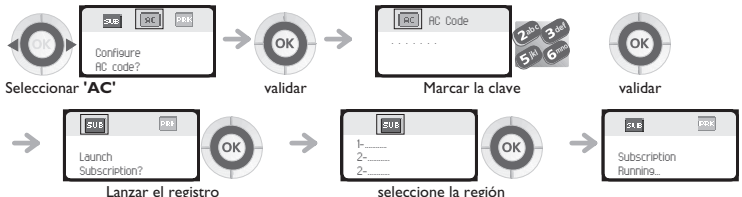

correspondiente a su país \*

e<br>El teléfono DECT se puede programar y localiza las 4 bandas de frecuencia especificadas. Durante<br>la instalación, el usuario del teléfono DECT debe declarar su teléfono en la banda de frecuencia correspondiente al país donde se encuentra:

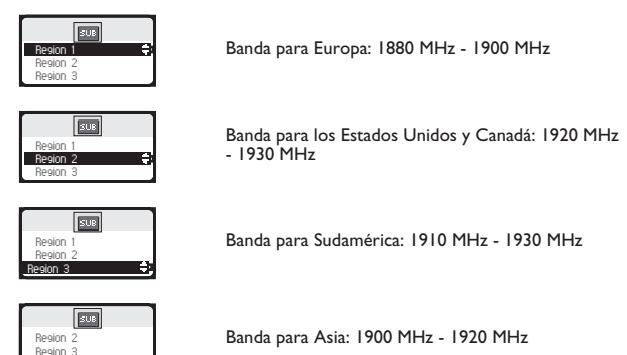

Antes de instalar el teléfono DECT, consulte a su administrador para saber en qué frecuencia debe declararlo.

La operación de suscripción puede durar hasta 2 minutos.<br>Il si la operación de grabación se ha realizado correctamente (Subscription accepted), el<br>teléfono está listo para funcionar, se muestra en la pantalla el icono cali

**radio**. ( **Calidad de recepción radio** :)

 Si no se ha efectuado la operación de registro, el teléfono propone nuevamente lanzar el registro.

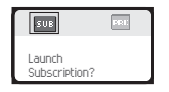

Region 4

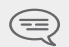

*La utilización del teléfono en modo GAP puede ocasionar restricciones funcionales para las que no se toma en cuenta ningún recurso de garantía.*

# <span id="page-59-0"></span>9.2 Declarar el teléfono en otros sistemas

se puede declarar el teléfono en varios sistemas (5 como máximo)<br>Nota: la entrada 1 generalmente está reservada al uso con su sistema principal Alcatel-Lucent. Puede seleccionar las otras entradas para grabar el teléfono en otro sistema (Alcatel-Lucent u otro).

# **Para proceder a una nueva grabación, cuando el teléfono ya está grabado en uno o varios sistemas, proceder de la siguiente forma:**

**1.** Preparar su sistema para registrarlo (véase instrucción de instalación de su sistema o consultar<br>con su administrador de instalación).

**2.** Cuando el sistema está listo:

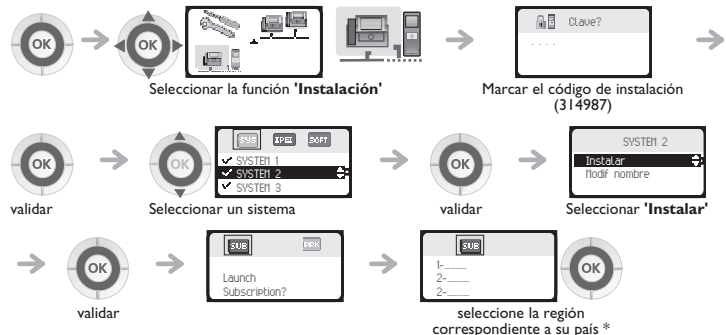

e<br>El teléfono DECT se puede programar y localiza las 4 bandas de frecuencia especificadas. Durante<br>la instalación, el usuario del teléfono DECT debe declarar su teléfono en la banda de frecuencia correspondiente al país donde se encuentra:

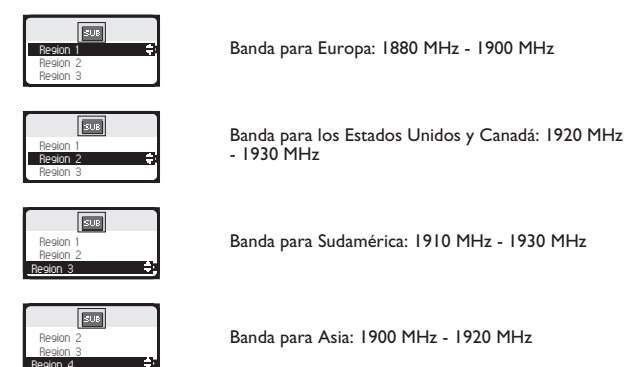

Antes de instalar el teléfono DECT, consulte a su administrador para saber en qué frecuencia debe declararlo.

- **3.** Usted tiene dos posibilidades de declaración:
- **a-** Si el sistema no utiliza el código AC

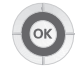

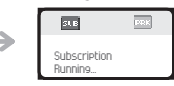

Lanzar el registro

**b-** Si el sistema utiliza un código AC (código de autenticación)

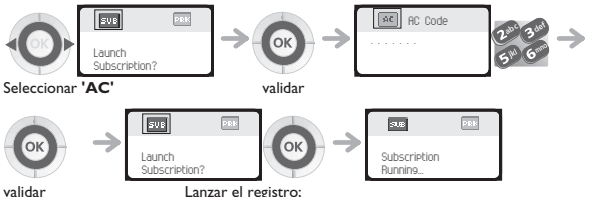

- Si se ha efectuado correctamente la operación de registro (Suscripción aceptada), el<br>teléfono se encuentra listo para funcionar, se visualiza el icono de indicación de cobertura radio.
- Si no se ha efectuado la operación de registro, el teléfono propone nuevamente lanzar el registro.

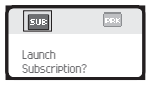

Según el tipo de sistema considerado, la operación de grabación del teléfono puede requerir una o varias acciones complementarias en el sistema.

### **Seleccionar su sistema telefónico**

*gistrar*Su teléfono se puede programar para funcionar en 5 sistemas DECT diferentes (Alcatel-Lucent o GAP).

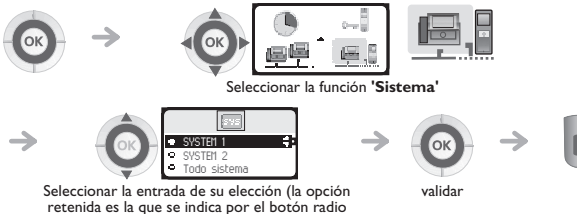

con un punto central)

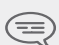

*La selección se conserva incluso después de apagado/puesta en funcionamiento del teléfono. La elección de un sistema particular (SYSTEM...) corresponde a una activación en un sistema específico. Esta elección debe modificarse si se desea cambiar de sistema. La*  elección 'Todo sistema' permite al teléfono conectarse<br>automáticamente cuando éste entra en la zona de cobertura de un<br>sistema. Si los sistemas programados en el teléfono tienen zonas de<br>cobertura comunes, el móvil se colo *encontrado.*

# *Presentación de los accesorios*

10

# <span id="page-63-0"></span>10.1 Los cargadores

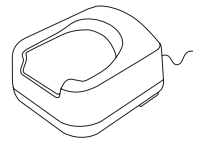

# **El cargador 'Basic Desktop' comporta:**

- 1. un soporte para el teléfono,<br>2 un cable de conexión al sect
	- un cable de conexión al sector. vía un adaptador AC/DC.

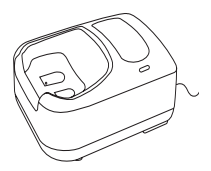

# **El cargador 'Dual Desktop' comporta:**

- un soporte con:
	- un lugar para el teléfono,
	- un lugar para una batería adicional,
	- un visor de indicación de carga de la batería adicional.
- 2. un cable de conexión al sector, vía un adaptador AC/DC.

### **• Fijación de un cargador en una superficie vertical**

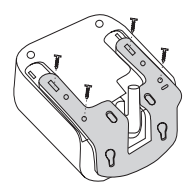

Esta operación requiere un kit de ensamblaje y montaje. Consulte a su instalador. El kit se monta como se muestra en la ilustración

### **• Montaje de dos cargadores**

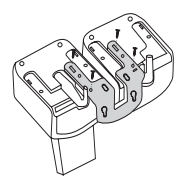

Esta operación requiere un kit de ensamblaje y montaje. Consulte a su instalador. El kit se monta como se muestra en la ilustración

# <span id="page-64-0"></span>10.2 Características del adaptador de alimentación

**Entrada: 100/240 V - 50/60 Hz** 

 $Salida: 7.5 V - 0.38 A$ 

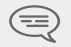

*La toma de alimentación de red debe estar próxima del cargador y de fácil acceso, para servir de dispositivo de interruptor eléctrico.*

## <span id="page-64-1"></span>10.3 Presentación de la batería

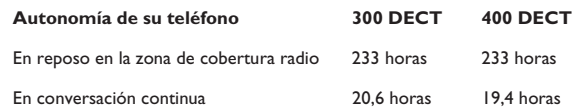

### **Primera carga:**

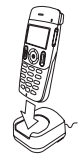

Colocar el teléfono en el soporte de carga

Icono batería parpadea nte

En fase de carga (3 o 5 horas como mínimo)

La batería está cargada

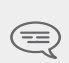

*La batería alcanza su rendimiento óptimo después de unos diez ciclos de carga/descarga.*

*Estas baterías contienen materias contaminantes, no tirarlas a la basura, llevarlas a un punto de recogida especializado.*

*Pre*

*sentación de lo*

## <span id="page-65-0"></span>10.4 Casco/micrófono externo

El teléfono dispone en uno de sus extremos una toma casco/micrófono externo. Para conocer las características de los modelos de cascos, contactar con su proveedor.

## <span id="page-65-1"></span>10.5 Limpiar su teléfono

Su teléfono no requiere una limpieza particular. No obstante, si resultara necesaria una limpieza, utilice un paño suave húmedo.

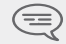

*No utilizar jabón o detergente ya que correría el riesgo de dañar los colores o las superficies del teléfono.*

## <span id="page-65-2"></span>10.6 Transportar y proteger su teléfono

Para no perder su teléfono, acostumbrese a fijarlo a su cinturón con un clip. También puede colocarlo en un estuche de protección.

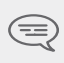

*Se encuentran disponibles varios modelos de estuches. Consultar con su proveedor. Para un uso en entorno industrial (presencia de polvo, limaduras, vapores de orígenes varios y riesgos de caídas), es indispensable utilizar un estuche especial de protección. Para una utilización con estuche, se debe retirar el clip-cinturón del teléfono.*

# *Glosario* 11

### Código personal:

Este código actúa como una contraseña que controla el acceso a las funciones de programación y<br>de bloqueo del teléfono por parte del usuario (código por defecto: 1515).<br>**Conferencia** 

Este servicio permite a un usuario, en comunicación con dos interlocutores, establecer una comunicación con tres participantes.

### **DECT:**

Norma europea de telefonía inalámbrica: Digital Enhanced Cordless Telecommunication. Teléfono DECT: teléfono inalámbrico conforme a esta norma.

### **Emisión de códigos de frecuencias vocales:**

Durante la conversación, en ocasiones usted debe emitir códigos en frecuencias vocales. Estos códigos se utilizan cuando un usuario desea consultar un servidor vocal, acceder a una operadora<br>automática o a un contestador consultado a distancia.

### **Entrada en tercero:**

Servicio que permite intervenir en una comunicación entre dos interlocutores.<br> **GAP (Generic Access Profile):** 

Modo de funcionamiento particular definido en la norma europea DECT. El modo GAP del teléfono<br>es un funcionamiento básico y simplificado, que permite utilizarse con otros sistemas DECT GAP<br>(otro commutador privado o termin

Conjunto de teléfonos agrupados bajo un mismo número de directorio. Una llamada a dicho número llega a una de las lineas libres de los teléfonos del grupo.

Este servicio permite responder a una llamada destinada a otro teléfono. La captura de llamada se<br>realiza en el interior del grupo de captura.

### **Asistente personal:**

Este servicio permite a quien llama, en vez de dejar un mensaje en el buzón de voz, ser dirigido<br>hacia: un número interno, externo, un móvil o la centralita.

### **Llamada en espera**

Este servicio permite poner en espera una llamada para cogerla más tarde en un teléfono 'autorizado' de la instalación

### **Marcación abreviada colectiva:**

Este directorio incluye todos los números abreviados a los que pueden acceder los usuarios de la instalación de Alcatel-Lucent

### **Marcación abreviada individual:**

Esta marcación abreviada contiene los números de teléfono personales del usuario de un teléfono. **Transferir una llamada**

Función que permite 'pasar' una comunicación a otro usuario de la instalación.

### **Va y viene**

Función que permite pasar alternativamente de un interlocutor al otro, si tiene varias comunicaciones simultáneas.

# *Declaración de conformidad*

Alcatel-Lucent Enterprise, declara que los productos **Alcatel-Lucent 300 DECT Handset** y<br>Alc**atel-Lucent 400 DECT Handset** se consideran conformes a las exigencias esenciales de la<br>Directiva 1999/5/CE del Parlamento europ

Estos equipos utilizan el espectro de frecuencia armonizada DECT y pueden usarse en el conjunto<br>de los países de la Comunidad Europea, Suiza y NoruegaLa utilización de los equipos DECT no está<br>garantízada contra las interf radioeléctricas autorizadas.<br>Este dispositivo está diseñado y fabricado para no sobrepasar los límites de transmisión de energía

de frecuencia de radio de SAR (Tasa específica de absorción) establecidos por los diferentes países<br>implicados El valor de SAR medido es igual a 0,061 W/kg (encontrándose el límite máximo aceptado globalmente en 1;6 W/kg).<br>Consumo en modo de espera: 20 mW.

Las etiquetas e iconos que aparecen en este documento no son vinculantes y pueden modificarse<br>sin previo aviso.

Las etiquetas e iconos que aparecen en el teléfono dependen del sistema al que esté conectado y<br>pueden ser diferentes de los especificados en este documento.

Cualquier modificación no autorizada del producto anula esta declaración de conformidad. Puede obtenerse una copia del original de esta declaración de conformidad en:

# **Alcatel-Lucent Enterprise - Technical Services - Approvals Manager 1, route du Dr. Albert Schweitzer - F 67408 Illkirch Cedex - France**

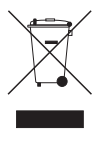

**Información relativa al medio ambiente** recogerse y tratarse por separado en los países miembros de la Unión Europea, así<br>como en Noruega y Suiza. Eliminando correctamente este producto, contribuirá a<br>la conservación de los recursos naturales y a la prevención d manipulación inadecuada de los residuos. Para obtener información adicional sobre la recuperación y el reciclaje de este producto, póngase en contacto con su proveedor'.

### **MU60370ACAB-O700ed01-1008**